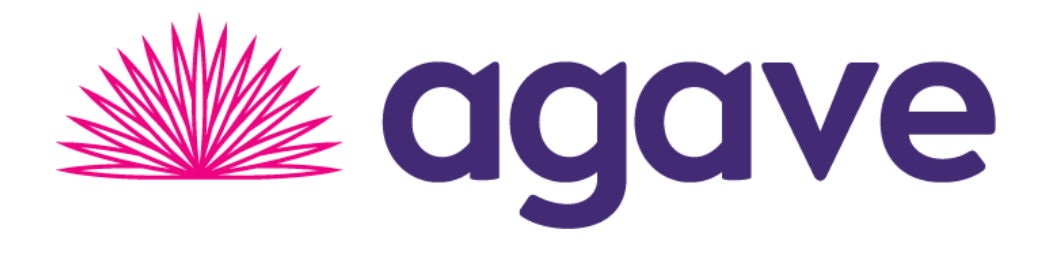

# **PAYMENTSITE HOSTED PAYMENTS USER GUIDE**

Last updated: March 2, 2020 Document version 2.2.6.1

Paymentsite Hosted Payments is created, owned, hosted, and managed by Agave Pay, Inc.

The information contained within this document may not be reproduced without permission from an Agave officer. All material is confidential and may only be used for the purpose it is disclosed for.  $\Box$  $\Box$ 2019 Agave Pay, Inc. All rights reserved.

# **Table of Contents**

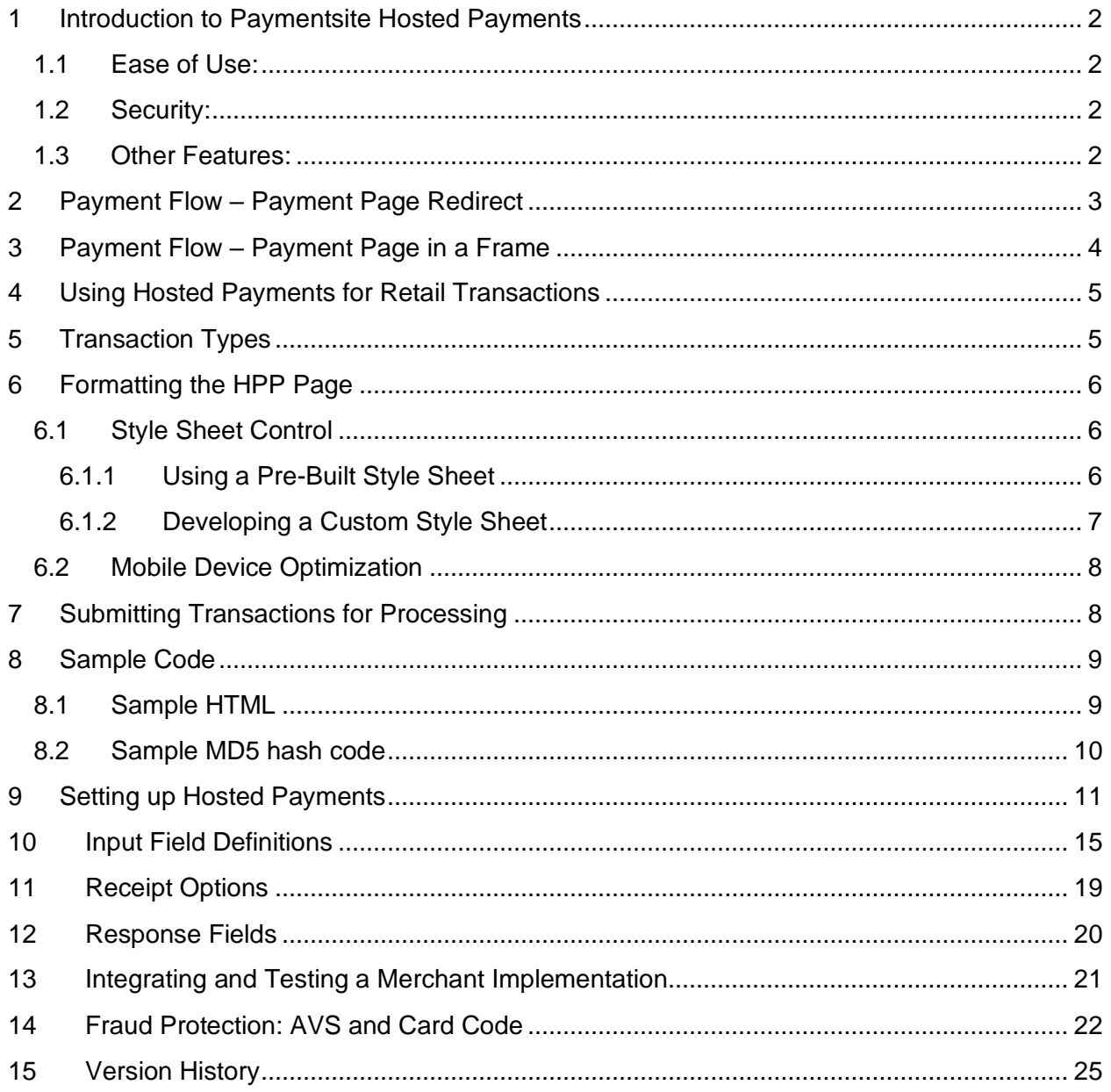

## <span id="page-2-0"></span>**1 Introduction to Paymentsite Hosted Payments**

Paymentsite Hosted Payments from Agave is a hosted payment processing solution that allows merchants to collect payments from a web page without concerns about Payment Card Industry (PCI) security standards for collecting and storing sensitive customer information. Because the payments are processed on pages hosted by the Agave Level 1 PCI- certified secure payment gateway, merchant PCI requirements are greatly simplified. The solution is easily added to any web site with a simple HTML form. Some of the benefits of this solution are:

#### <span id="page-2-1"></span>1.1 Ease of Use:

- HTML form post provides the easiest method to integrate with the Gateway.
- To accept credit card and/or checks on a web page, all the merchant needs to do is get a gateway account and put a few lines of HTML code on their web page.
- Settled funds are deposited directly into the merchant's bank account.
	- o Funds from all transaction types are generally available the next business day.

#### <span id="page-2-2"></span>1.2 Security:

- Data transmission happens using secure sockets layer (SSL) protocols to ensure confidential communications.
- The Gateway submits a response to the merchant's website to avoid data tampering attacks.
- Merchants should further secure transactions by sending an MD5 hash to the gateway before sending the customer to the hosted payments page.
	- $\circ$  The amount and other transaction data sent in the MD5 hash must match the data in the transaction (see MD5 section for details).
	- o This protects the transaction from being intercepted and tampered with.
- Merchants do not have to collect, transmit or store sensitive cardholder information to process transactions.
	- $\circ$  There is no need for merchants to purchase and install a Secure Sockets Layer (SSL) digital certificate.
	- o This eliminates the complexity of securely handling and storing sensitive information, greatly simplifying compliance with the Payment Card Industry (PCI) Data Security Standard.

#### <span id="page-2-3"></span>1.3 Other Features:

- Full featured payment processing enables credit card authorizations, sales, and captures as well as electronic check payments.
	- o Since the Hosted Payments solution is intended for card-not-present transactions, returns, credits, and voids are not allowed through the posted interface, but are supported by logging into the Paymentsite merchant portal.
- Fraud protection measures (AVS, Card security code) are included.
- Payment forms and receipts are customizable to match the merchant's web site.
- Transactions flow options are as follows:
- $\circ$  Option 1 HPP Redirect
	- From the Merchant's webpage
	- To a hosted payments page
	- To a hosted receipt page
	- Then back to the Merchant's website
- $\circ$  Option 2 HPP in a frame
	- **•** From the merchants website or application
	- **EXTE Still at the merchants website or application, but with the HPP in a frame** embedded on the page or in the screen.
	- Still at the merchants website or application, but with the transaction results having been received from the HPP result.
- Account on file allows the customer to save their card or checking account information so they don't need to re-enter each time they shop with a particular merchant.
	- $\circ$  Repeat shoppers enjoy greater security since their sensitive information is not being transmitted each time they make a purchase.
- The Paymentsite merchant portal, a full-featured, intuitive Virtual Terminal and Back Office portal is included:
	- $\circ$  The Virtual Terminal allows for processing in-person (and other) transactions, scheduling of recurring payments, and performing returns and credits.
	- o The Back office provides:
		- Customer information upload
		- Comprehensive, real-time downloadable transaction reports
		- Unlimited users with user access management
		- Full suite of real-time transaction reporting

## <span id="page-3-0"></span>2 Payment Flow - Payment Page Redirect

With the payment page redirect, the consumer leaves your web site and arrives at the branded payment page at Paymentsite to provide their payment method details directly into the PCI compliant Paymentsite system.

There are several options the merchant may use with Hosted Payments. They can choose to turn the payments page on or off and the results page on or off. They should protect their orders from being intercepted by sending a MD5 Hash separately from the order.

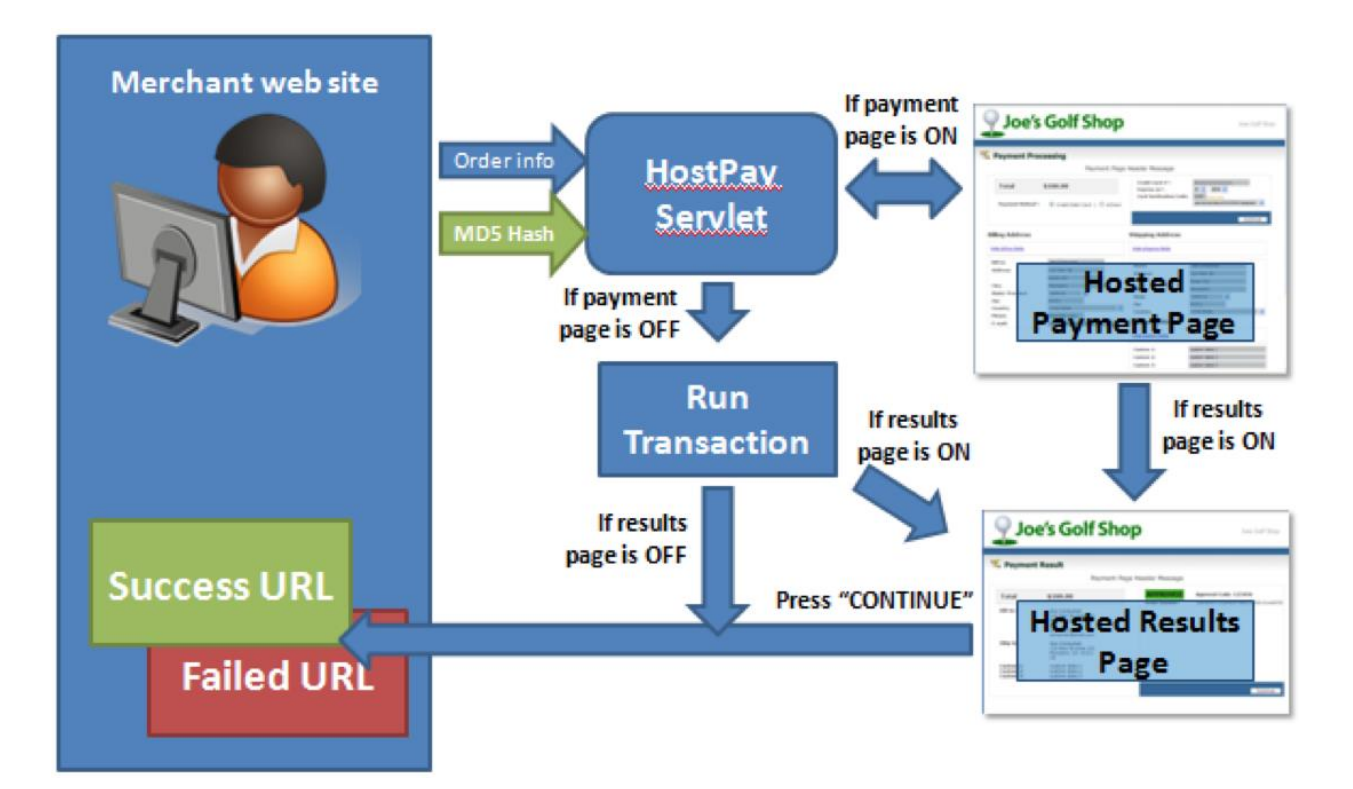

#### **As a merchant it is Important for you to know:**

If you turn the Payments Page **OFF**, you must post all the payment data with the transaction. It is important to note that if you choose this option, you are taking on additional PCI compliance burden since you will be collecting and storing payment data on your own web servers.

If you turn the Payments Page **ON**, the customer's payment data will be collected directly on the gateway. Your PCI compliance responsibility in this case reduces greatly.

Merchants may also customize the hosted payments and results pages with their own logo.

## <span id="page-4-0"></span>3 Payment Flow - Payment Page in a Frame

With the frame based payment page, the consumer stays on your web site or in your application and inside a frame on your page. You display the frame based Paymentsite page in order for the consumer to provide their payment method details directly into the PCI compliant Paymentsite system. This approach also works for non-consumer facing environments where staff may be accepting payments.

With this model, transaction results are fed back to a location defined by the merchant, and the entire customer interaction is controlled, the customer never leaves your site.

The flow of data is essentially the same as with the redirect, but the customer experience is very different.

The style and format of the payment page and its frame are controlled through a style sheet (css). The format can be made to match your website exactly. For more information, see "hp\_css".

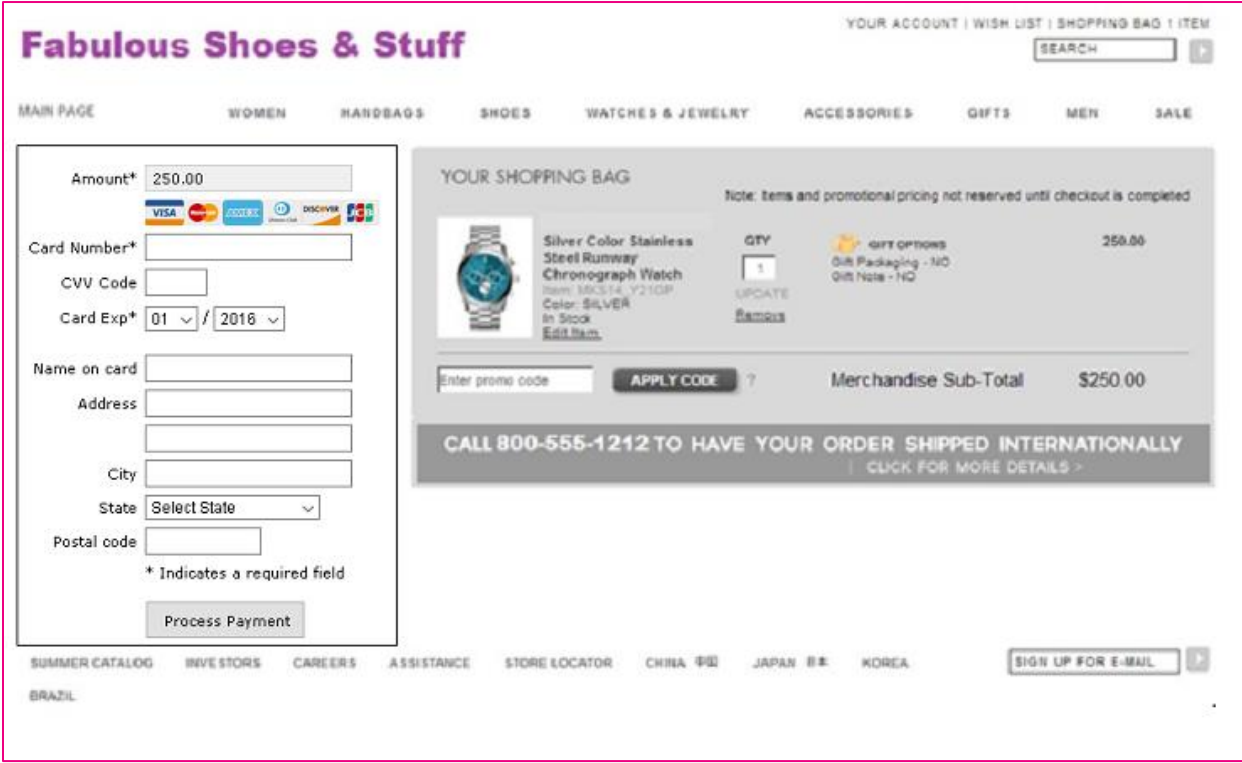

## <span id="page-5-0"></span>4 Using Hosted Payments for Retail Transactions

Paymentsite Hosted Payments is also configurable to work for retail transactions. Merchants/developers who wish to create a retail system can perform retail swiped transactions using Hosted Payments using one of two methods:

- 1. The merchant can pass the track data from the card reader to the Paymentsite Gateway in the hp\_trackdata field.
- 2. The hosted payment form on the Paymentsite Gateway can be configured to accept credit card track data. This is the simpler method, and reduces PCI compliance burden on the merchant, since the credit card data is collected on the gateway, not the merchant's system.

# <span id="page-5-1"></span>**5 Transaction Types**

The Paymentsite hosted Payments Solution allows for the following transaction types:

**Authorization:** If the merchant needs to make a credit or debit card sale, but won't be able to ship merchandise for several days; the merchant should use an authorization. An authorization transaction ensures the availability of fund and places a hold on those funds with the customer's bank, but does not transfer funds until a post-authorization or capture transaction is sent from the merchant. Once the goods are shipped, the merchant can capture the transaction to obtain the funds. This type of transaction is not sent for settlement until you submit a credit card postauthorization, or if the merchant marks the funds as shipped in the Back Office reports.

**Post-authorization:** (a.k.a., post-auth or Capture) A post-authorization transaction sets a previous authorization transaction to capture the funds once the goods are shipped to the customer. The funds are then sent for settlement with the next batch. Merchants can perform a post-authorization transaction through the Hosted Payments interface—or they can use the Back Office to perform this function.

**Sale:** A credit or debit card Sale transaction is automatically submitted to the processor for both authorization and capture. If approved, the transaction will settle with the next batch settlement and funds will automatically be deposited in the merchant's bank account usually the next business day.

An electronic check sale transaction submits the information to the automated clearing house (ACH) network for funding.

Other transaction types such as returns, credits, and voids are supported but the merchant must log into the merchant back office and virtual terminal in order to perform these functions.

# <span id="page-6-0"></span>**6 Formatting the HPP Page**

There are several aspects of the hosted payment page format that can be customized and controlled within the http post. These include:

- Page style/theme
- Mobile device optimization

#### <span id="page-6-1"></span>**6.1 Style Sheet Control**

The appearance of the HPP is controlled, to some extent, by the Cascading Style Sheet used. Agave hosts several style sheets that can be referenced, or the solution can use a CSS file that is available on your website (it must be hosted at a URL that is publicly accessible). That URL is then passed in in the HPP request, and the Paymentsite HPP will use your style sheet when displaying the form.

#### <span id="page-6-2"></span>6.1.1 Using a Pre-Built Style Sheet

To use one of the existing style sheets, simply include URL of that style sheet in the HPP request, using the tag *hp\_css*.

The URLs for Integration (while you are developing your solution) are below. Once your code is promoted to Production, references should be changed to the Paymentsite Production URLs instead.

<https://apiint.paymentsite.com/hostpay/docs/css/HostedStyle0.css>

Default CSS, a simple black and white style. If nothing is passed in for the CSS, then this style sheet will be used. If a custom style sheet is passed in the request but is missing some data elements, the values in HostedStyle0 will be used.

<https://apiint.paymentsite.com/hostpay/docs/css/HostedStyle1.css>

CSS with gray background, may be suited to use in an application (as opposed to a website).

<https://apiint.paymentsite.com/hostpay/docs/css/HostedStyle2.css> CSS with a green theme

<https://apiint.paymentsite.com/hostpay/docs/css/HostedStyle3.css> CSS with a blue theme

<https://apiint.paymentsite.com/hostpay/docs/css/HostedStyle4.css> CSS with a maroon theme

#### <span id="page-7-0"></span>6.1.2 Developing a Custom Style Sheet

Elements of the style sheet can be customized in a variety of ways. The following elements can be defined and customized in your instance of a css:

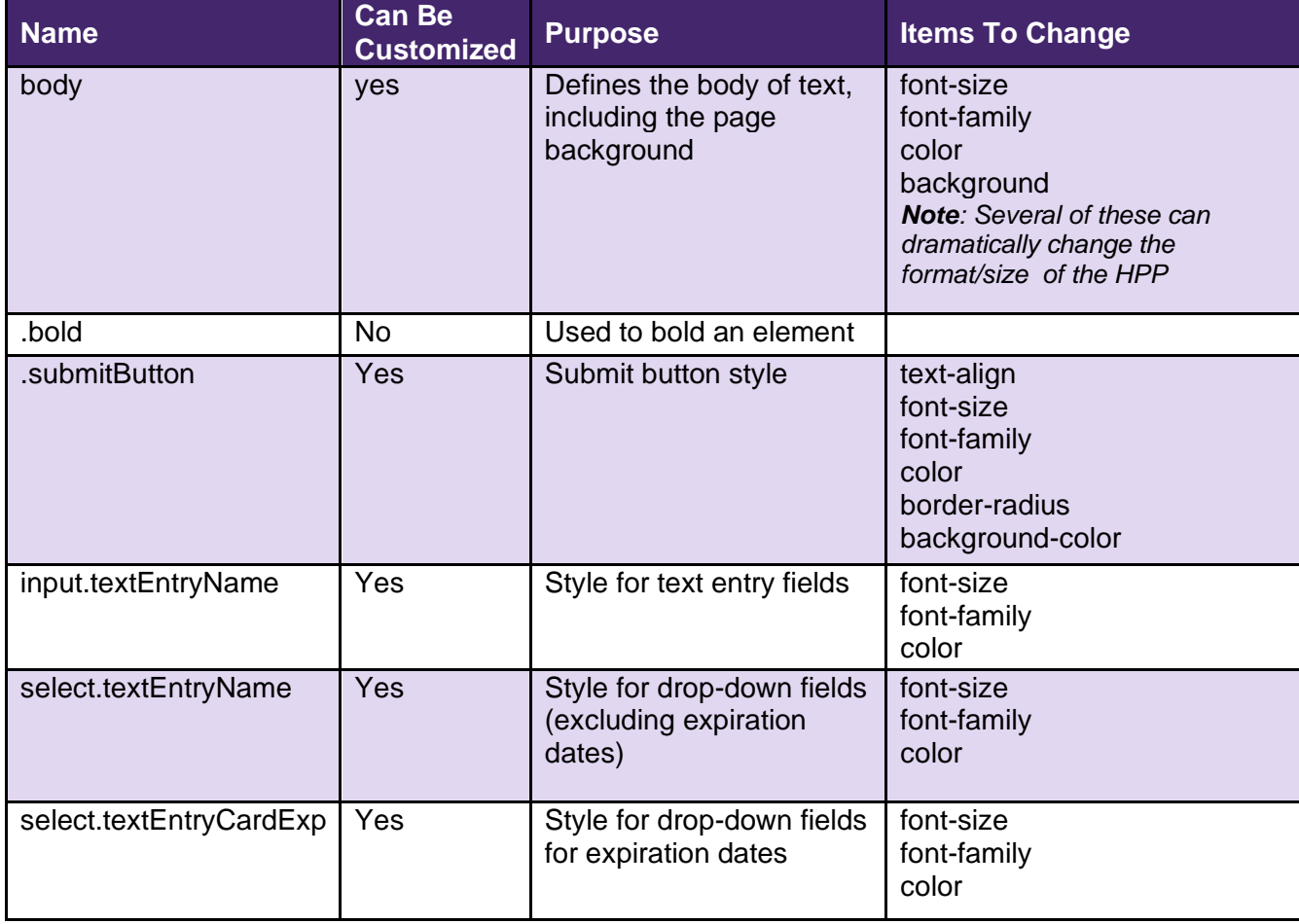

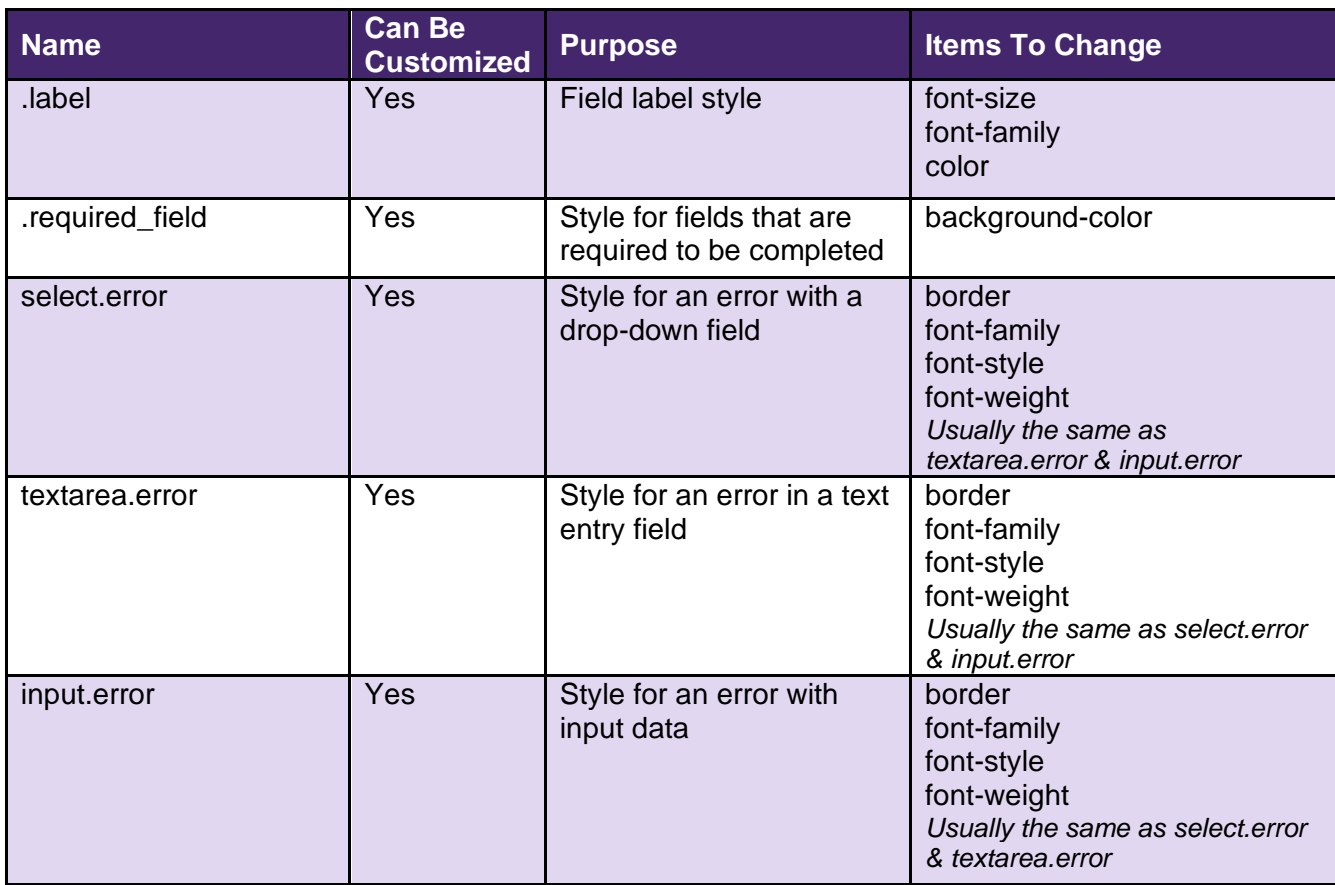

## <span id="page-8-0"></span>**6.2 Mobile Device Optimization**

The HPP can be optimized to work better on mobile devices. If you have detected you are displaying your website on a mobile device, include the mobile attribute in the post: <input type="hidden" name="hp\_mobile" value="1"/>

Instead of the default

```
<input type="hidden" name="hp_mobile" value="0"/>
```
#### <span id="page-8-1"></span>**Submitting Transactions for Processing**  $\mathbf{7}$

To submit a transaction to the Paymentsite Hosted Payments solution for processing, the merchant embeds HTML code into a web form and submits it to the Gateway. The customer filling out the form is then automatically transferred to the secure payment form on the Paymentsite payment gateway. An additional step of sending an MD5 Hash with the transaction amount and item ID number to the gateway is recommended to ensure transactions are not intercepted or spoofed in transit. If the MD5 hash is sent, the gateway will check the information in the hash against the information sent from the customer order page to ensure the information

matches. Using the MD5 Hash method protects the merchant from potential interception and mis-posting of an order with an artificially lowered price.

# <span id="page-9-0"></span>8 Sample Code

#### <span id="page-9-1"></span>8.1 Sample HTML

Below is some sample HTML form code that shows the fields that might be submitted for a credit card sale. The merchant can choose which fields they wish to collect themselves and which they want the Paymentsite Hosted Payments page to collect. If the merchant wishes to avoid the hassles associated with PCI standards, they should NOT collect any card or bank account information on their own servers.

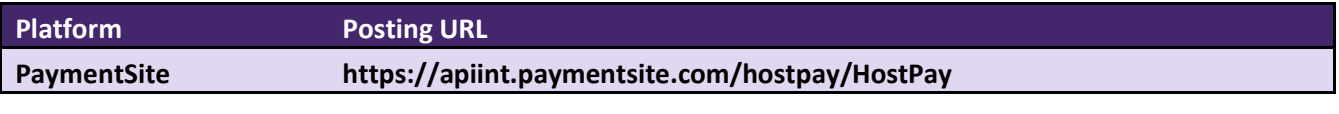

<html> <head> <title>Merchant Webform</title> </head> <body> <h1>Merchant XYZ</h1> <p>Customer Checkout</p> <form method="post" action="https://<Hosted Payments Url>">  $\langle$ input name="hp\_merchant\_id" type="hidden" value="123456" /> <input name="hp\_txntype" type="hidden" value="sale" />  $\le$ input name="hp\_amount" type="hidden" value="100.00" /> <input name="hp\_method" type="hidden" value="ccard" />  $\langle$ input name="hp\_cardnum" type="hidden" value="41111111111111111" />  $\le$ input name="hp\_expmonth" type="hidden" value="12"  $\ge$  $\langle$ input name="hp\_expyear" type="hidden" value="2011" />  $\langle$ input name="hp\_bname" type="hidden" value="Joe Consumer"  $\rangle$ >  $\langle$ input name="hp\_baddr" type="hidden" value="123 Main St." /> <input name="hp\_bcity" type="hidden" value="Moorpark" />  $\le$ input name="hp\_bstate" type="hidden" value="CA" /> <input name="hp\_bcountry" type="hidden" value="US" /> <input name="submit" type="submit" /> </form> </body> </html>

#### **Sample HTML code for Hosted Payments Page in a frame:**

Below is sample code for the frame based version of the HPP:

<html>

```
<head>
<title>Merchant Frame Version</title>
</head>
<body>
<h1>Merchant XYZ</h1>
<p>Customer Checkout</p>
<form action="https://<Hosted Payments Url>" method="post" target="hp_iframe"
name="form_iframe">
<input type="hidden" name="hp_merchant_id" value="12345"/>
\leinput type="hidden" name="hp_amount" value="12.00"/>
<input type="hidden" name="hp_cmd" value="process"/> <!--process or savepayment -->
<input type="hidden" name="hp_method" value="ccard"/> <!-- ccard or echeck -->
<input type="hidden" name="hp_txntype" value="sale"/> <!-- sale or auth or postauth -->
<input type="hidden" name="hp_layout" value="frame"/> <!-- frame -->
<input type="hidden" name="hp_frameborder" value="1"/> <!-- 1 or 0 -->
                                <!-- save payment flags when hp_cmd is process -->
\leinput type="hidden" name="hp_save_payment" value="0"/> \lt!-- 1:save or 0:not save, if it is 1
hp_save_customer or hp_customer_token is required-->
<input type="hidden" name="hp_save_customer" value="0"/> <!-- 1:save or 0:not save -->
                                <!-- save payment with existing customer -->
<input type="hidden" name="hp_customer_token" value=""/>
</form>
<iframe name="hp_iframe" id="hp_iframe" width="300px" height="470px" scrolling="auto" frameborder="0" 
allowTransparency="true"></iframe>
<script type="text/javascript">
document.form_iframe.submit();
</script></form>
</body>
</html>
```
#### <span id="page-10-0"></span>8.2 Sample MD5 hash code

When the merchant signs up for the Hosted Payments service, they will be given a unique key. The merchant should save the key in a secure location, inaccessible to hackers. The merchant can then use this key to create MD5 hash signatures that they submit with each transaction. Since both the merchant and Paymentsite Hosted Payments are using the same key to create MD5 hash signatures, it is easy to verify that the signature does indeed belong to the intended merchant. This prevents others from tampering with the transaction.

*NOTE: During the integration coding phase, it is easier to complete the process without using the MD5 encryption. Once the basic coding is done, MD5 encryption should be turned on. Production traffic should not be processed without using the encryption, due to the security risks of transmitting data that can be intercepted and modified.*

An MD5 hash can be generated on a web server using any common web programming language. The sample below is written in JSP, but PERL, PHP, or other web languages can also be used to generate the Hash. Once the hash is generated, it should be posted to the gateway separately from the order. The MD5 Hash should contain the order amount, item ID number, and timestamp.

Following is a PHP method for generating an MD5 hash:

 $\langle$ ?php echo hash\_hmac('md5', 'value of the time stamp\*random 4 digits\*amount\*item id', 'the secret key'); ?>

And a Java method:

<%@ page import="sun.misc.\*" %><%@ page import="java.util.\*" %><%@ page import="java.security.\*" %><%@ page import="javax.crypto.\*" %> <%@ page import="javax.crypto.spec.SecretKeySpec" %> <%@ page import="java.text.SimpleDateFormat" %>

 $<\!\%$ 

private String md5Hash(String sKey, long ts, String sRand, String sAmount, String sItemid) throws Exception

{SecretKey secretKey = new SecretKeySpec(sKey.getBytes(), "HmacMD5");

Mac mac = Mac.getInstance("HmacMD5");mac.init(secretKey);String concat = ts + "\*" + sRand + "\*" + sAmount +  $"$ \*" + sItemid; byte[] result = mac.doFinal(concat.getBytes());

StringBuffer buf = new StringBuffer(result.length  $*$  2); for(int i=0; i< result.length; i++)

 $\{if(((int) result[i] & 0xff) < 0x10)\}$ 

buf.append("0"); buf.append(Long.toString((int) result[i] & 0xff, 16));

}

return buf.toString();

## <span id="page-11-0"></span>**9 Setting up Hosted Payments**

When a merchant signs up for a Hosted Payments account, they receive a secure login for the Paymentsite merchant center. The merchant center contains a virtual terminal they can use to process payments and transaction reports.

To set up a hosted payments account, merchants must contact [Agave Support](mailto:support@agavepay.com) at (855) 546- 8749. Agave Support will provide the login credentials and perform the initial configuration of the portal. Agave Support will also provide the quick and easy training needed to allow the merchant to customize their Hosted Payment site to suit their needs.

Merchants can opt to show or hide fields on their payment and receipt pages, so they have complete control over which information they collect themselves and which they wish the hosted pages to collect.

Additionally, merchants can configure the following settings by contacting Support. These settings must be provided before the merchant can begin using Paymentsite Hosted Payments.

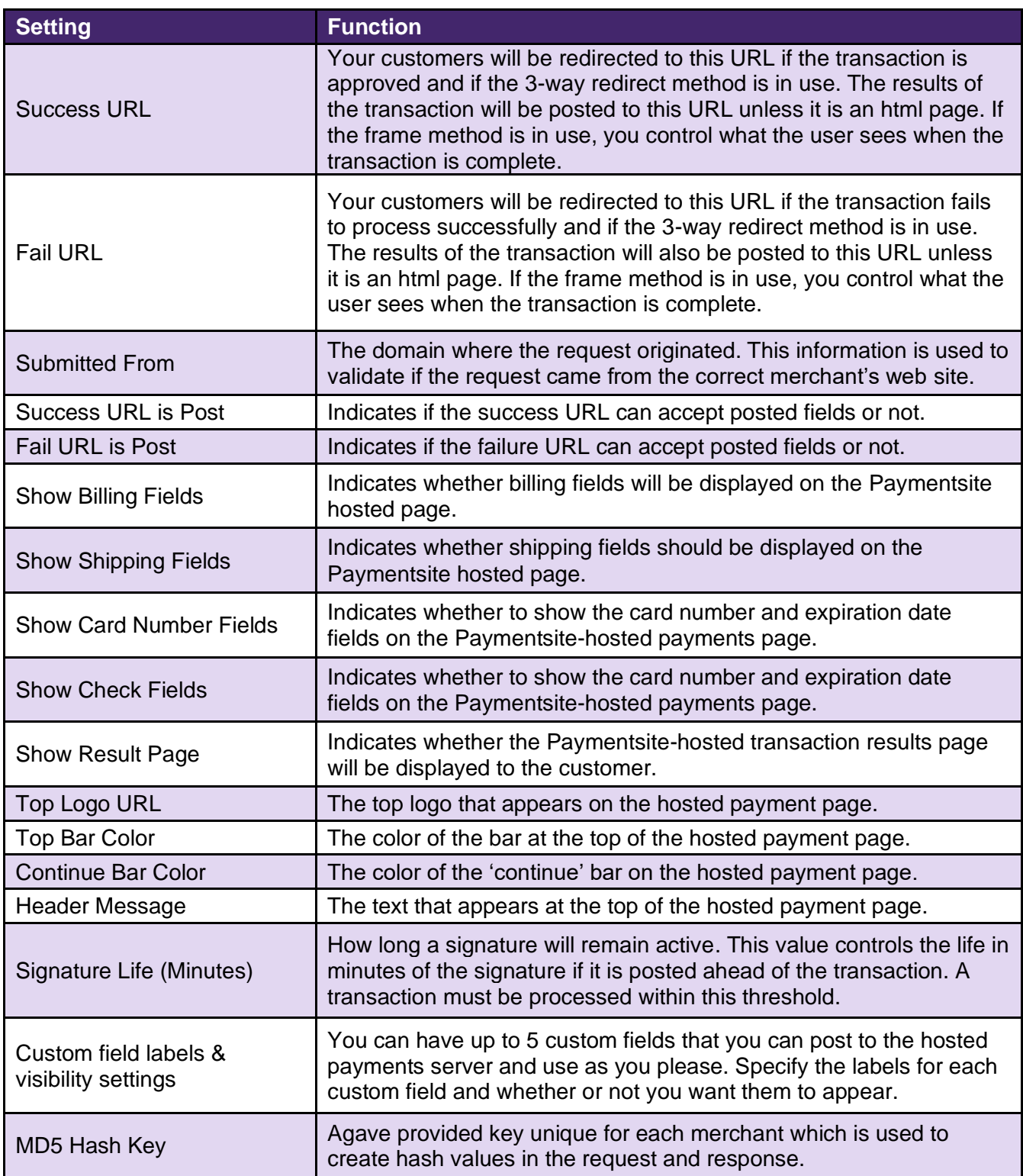

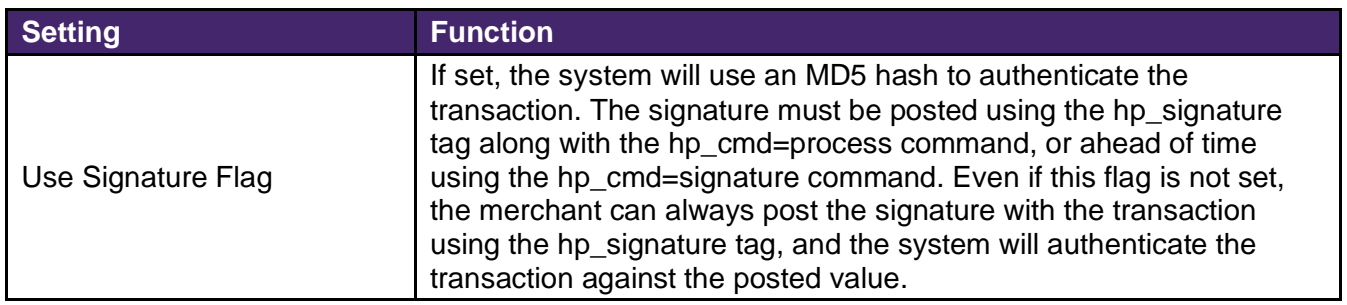

A sample hosted payment page showing the location of the Top logo URL, the Header Message, the Top Bar color and the Continue Bar color is included below.

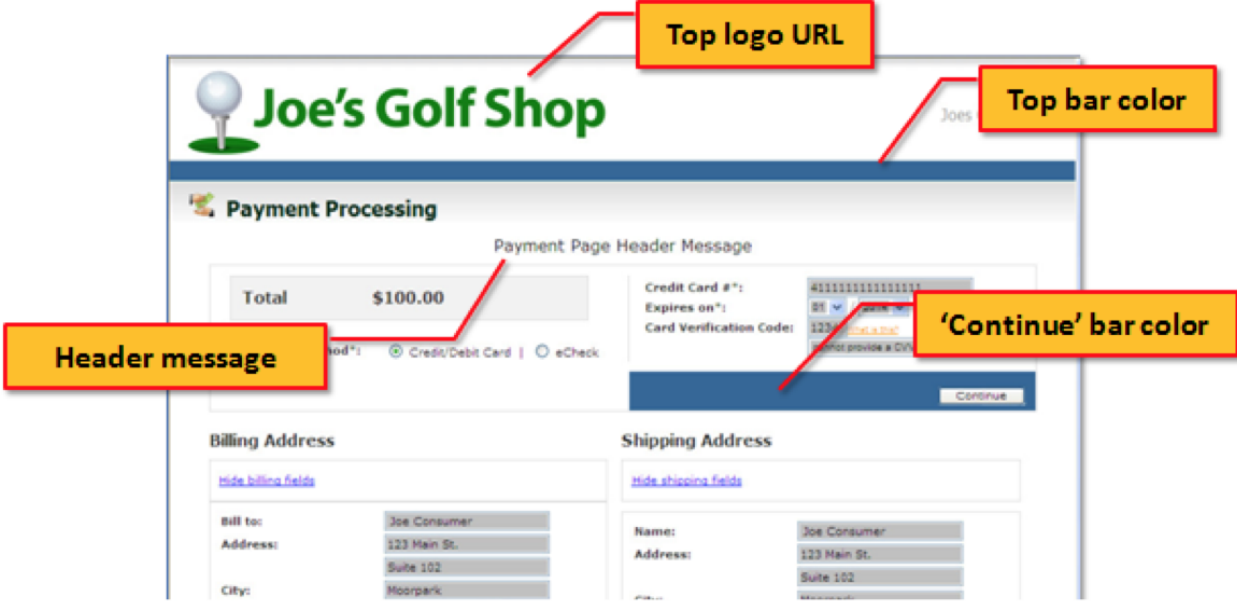

**FIGURE 1 HPP REDIRECT WEB PAGE**

Samples of the frame-based payment pages are located below.

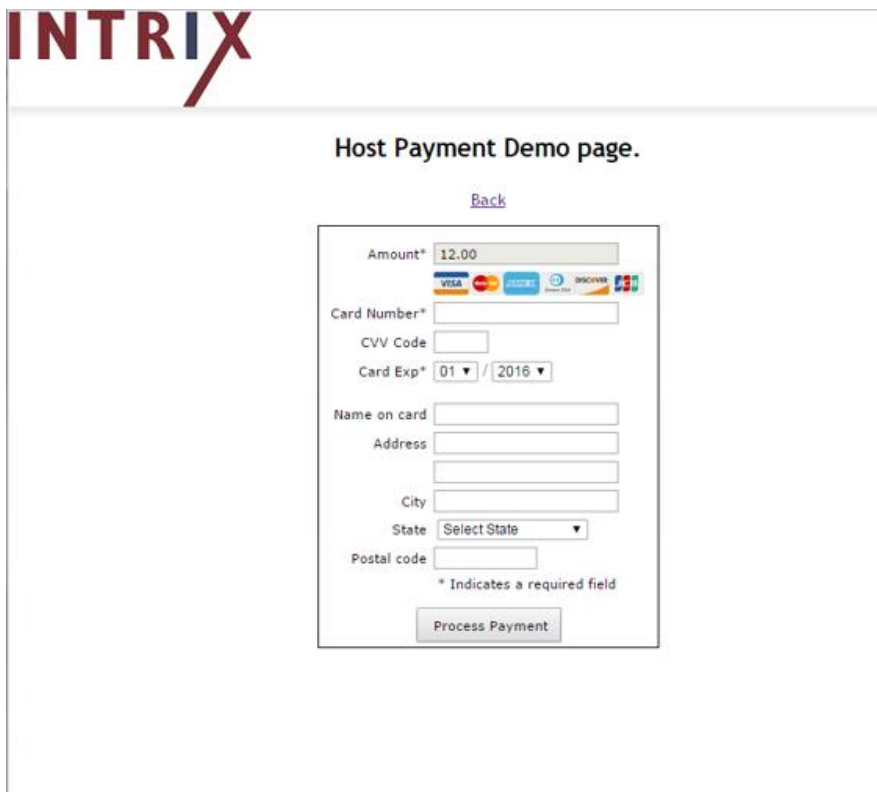

#### **FIGURE 2 HPP FRAME ACCEPT PAYMENT WITH VISIBLE BORDER**

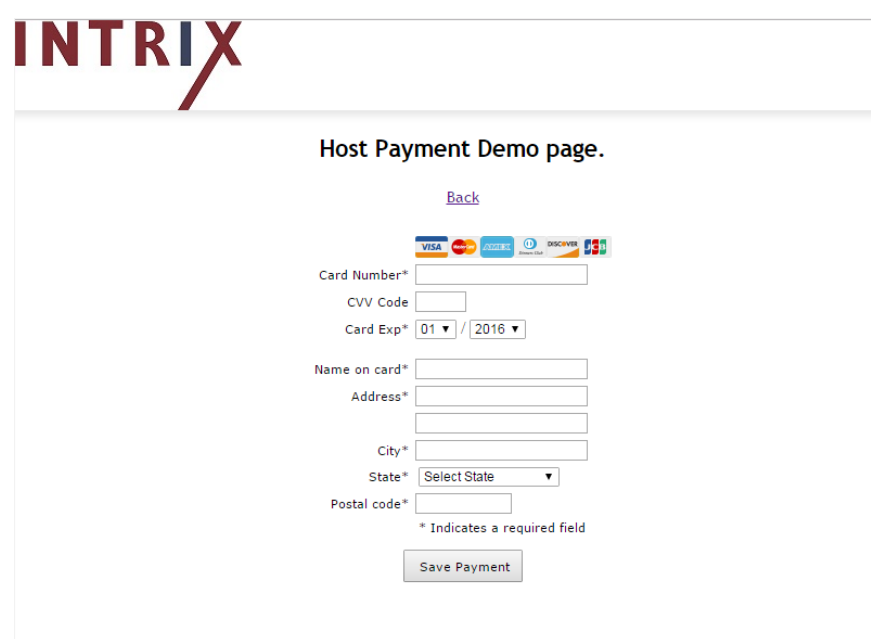

**FIGURE 3 HPP FRAME SAVE CARD ON FILE WITH NO BORDER**

# <span id="page-15-0"></span>**10 Input Field Definitions**

The fields the merchant may pass to the Paymentsite Hosted Payments Solution are shown in the table below.

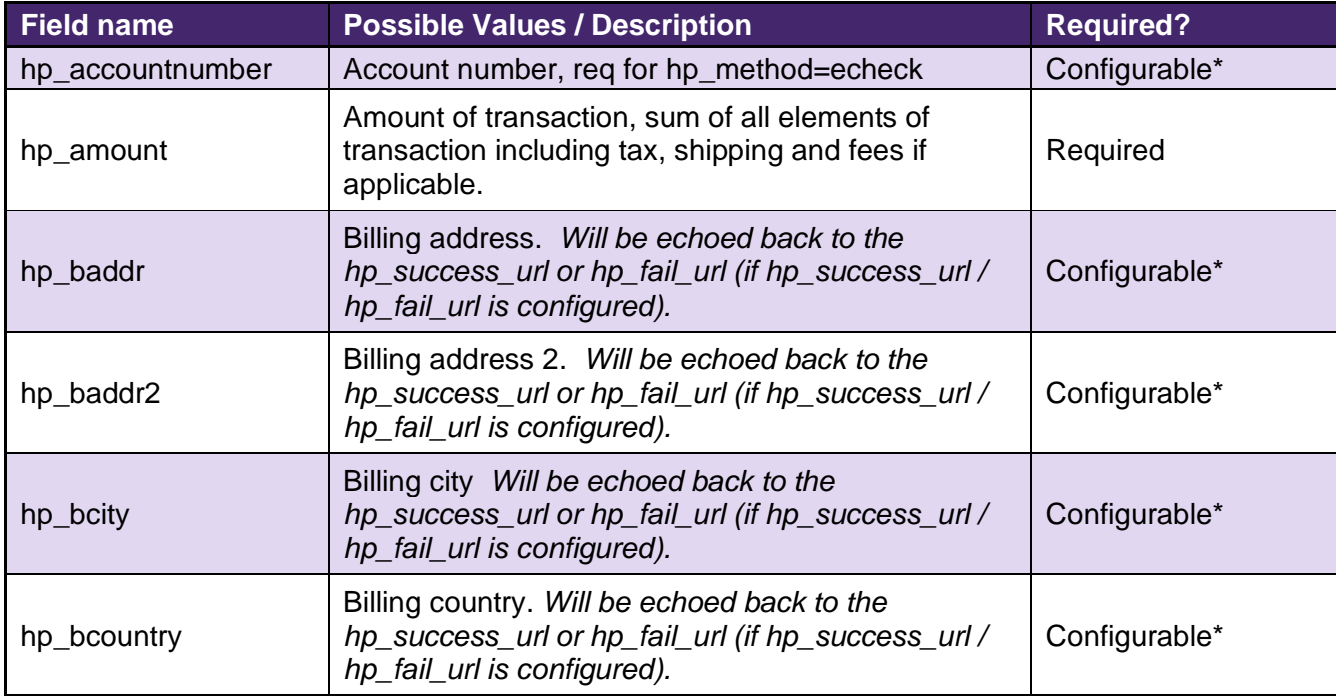

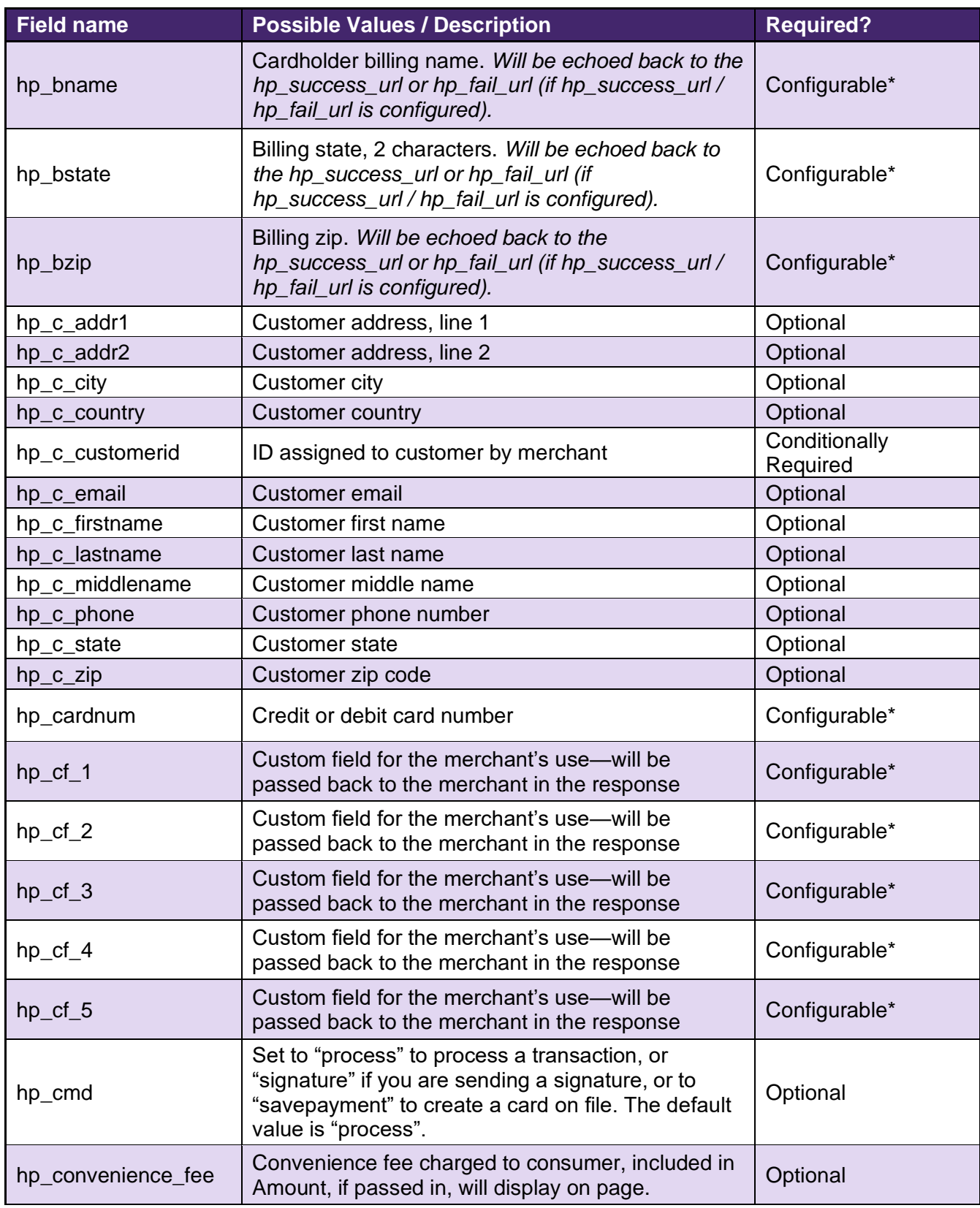

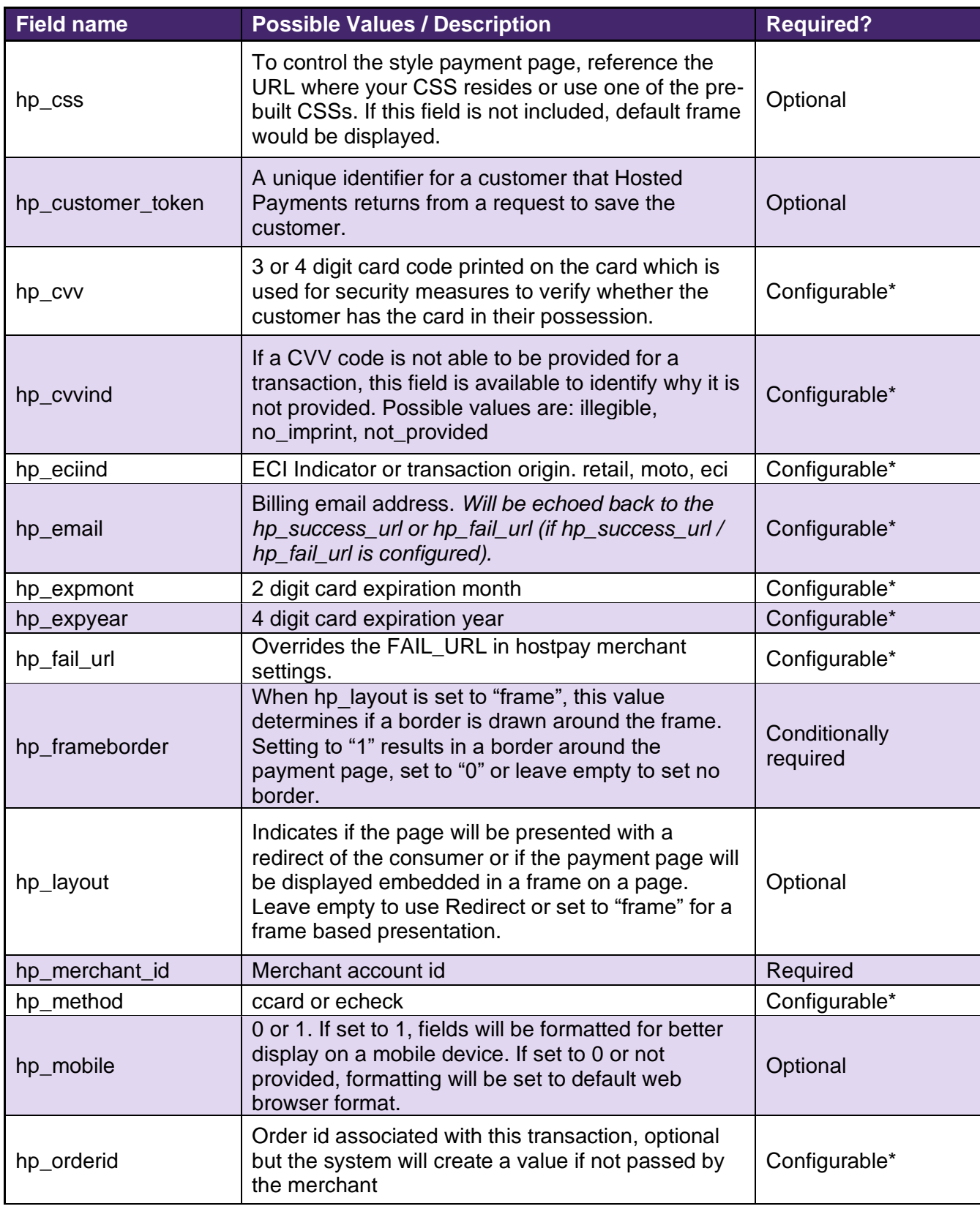

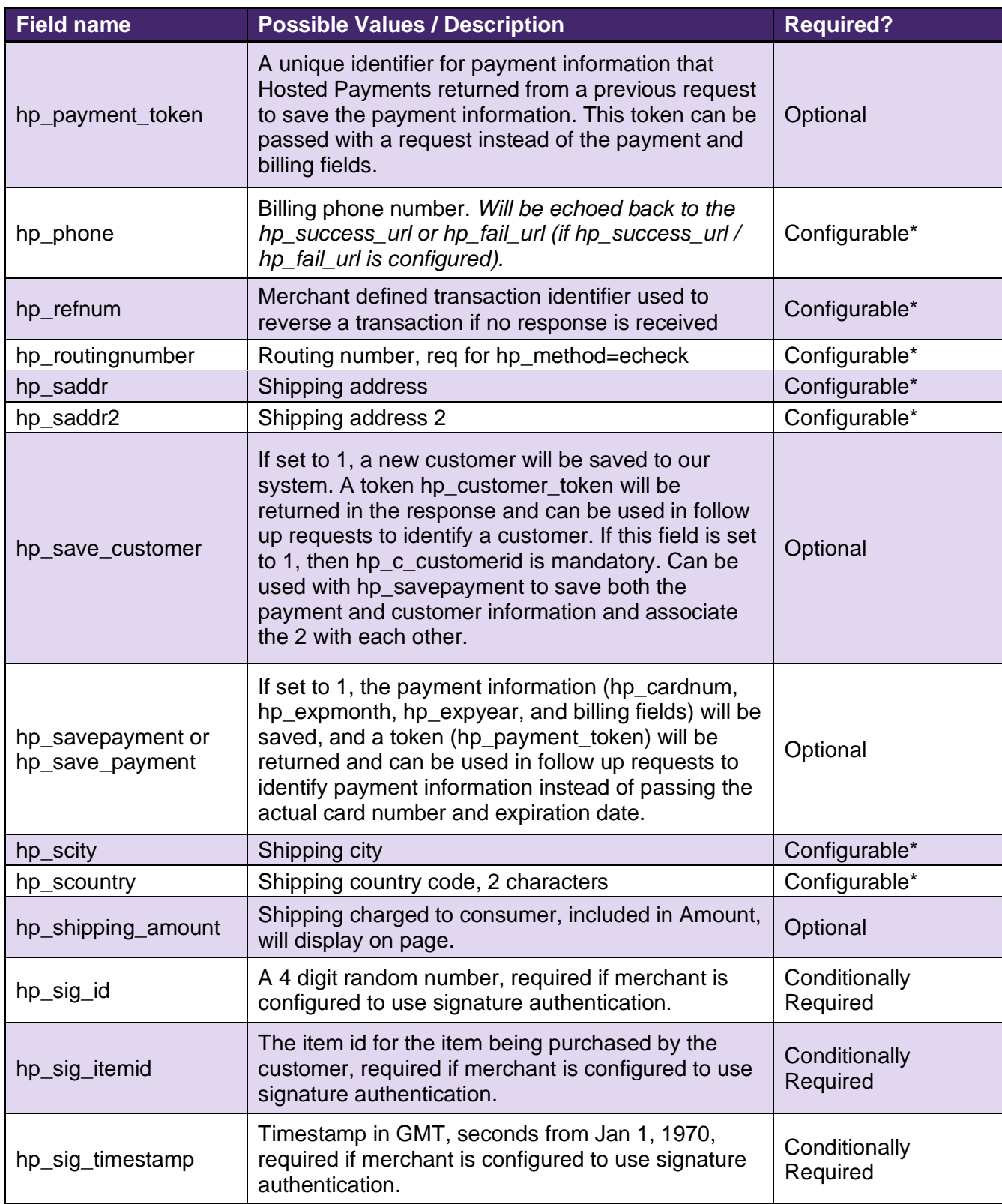

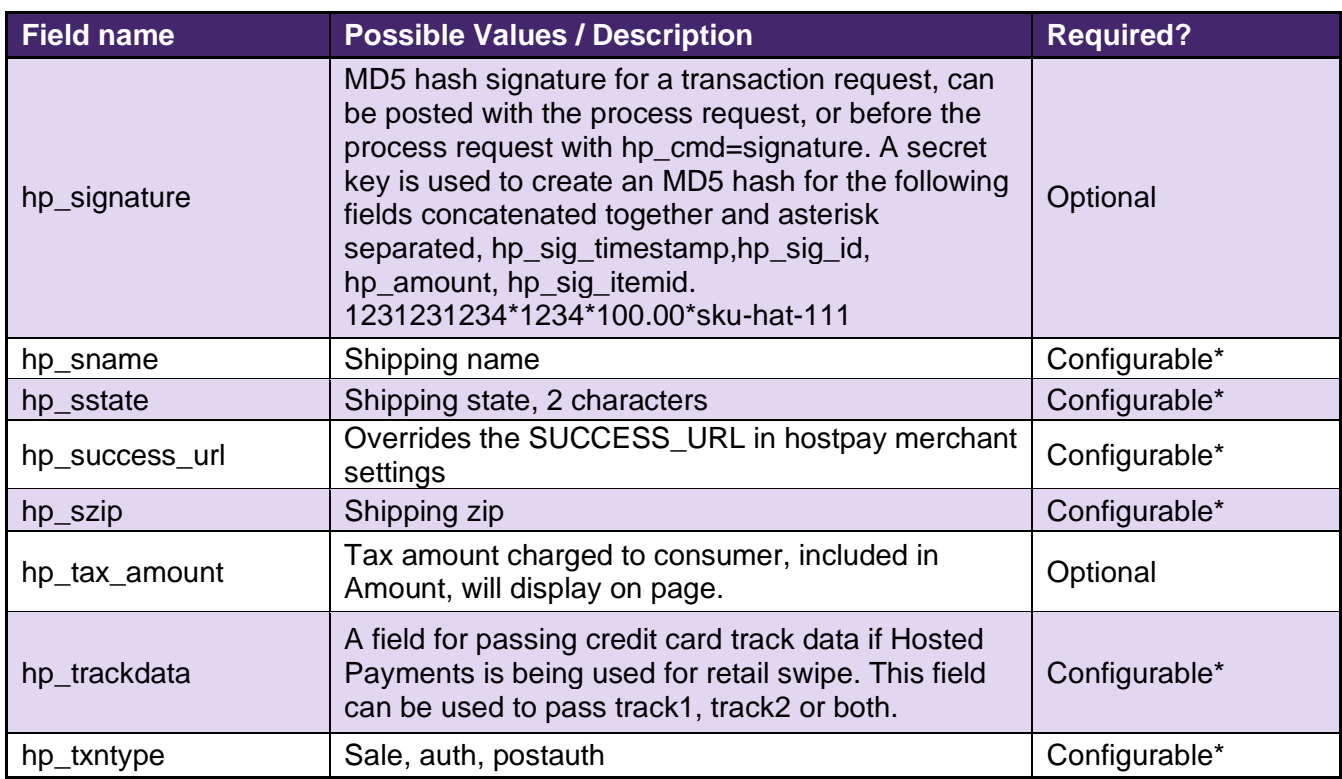

\* Fields shown here as configurable are the fields that the merchant may decide to show or hide on the hosted pages. Some are required for a transaction to process, but are sensitive customer information protected by PCI standards. If the merchant wishes to reduce PCI compliance hassles, we recommend choosing to show all sensitive required fields such as card number, account number, and CVV on the secure Paymentsite hosted pages versus collecting those fields on their own web server.

# <span id="page-19-0"></span>**11 Receipt Options**

Merchants may choose to use the Hosted Payment receipt pages or generate their own receipt pages using the response information passed back to the merchant web server after a transaction is processed.

To use the Paymentsite hosted payment receipt page, the merchant must set the Show Result Page setting to "Yes". If the merchant wishes to generate their own receipt page, they would set the Show Result Page to "No". These settings are updated by contacting Agave Support.

The merchant may host two separate results pages on their web server: one for approved transactions and one for failed (or declined) transactions. The merchant must identify both these URLs in the settings by contacting Agave Support. Whether or not the merchant chooses to use the Paymentsite hosted response pages, the merchant can still provide these two separate URLs for returning payees to their web site.

# <span id="page-20-0"></span>**12 Response Fields**

If the merchant indicates that their success and fail URLs can accept posted results, the Paymentsite hosted Payments solution will post back several fields to the merchant web server:

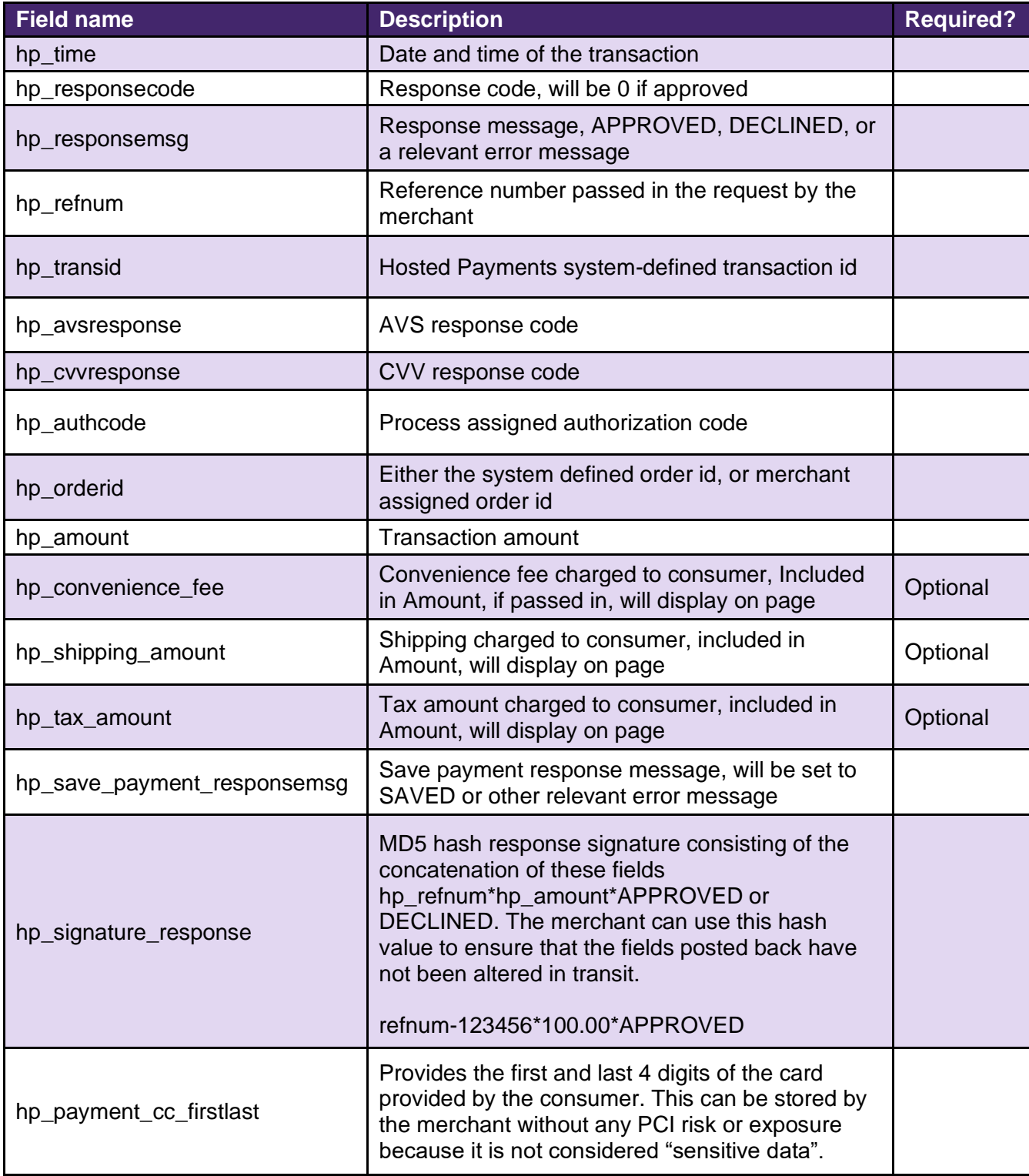

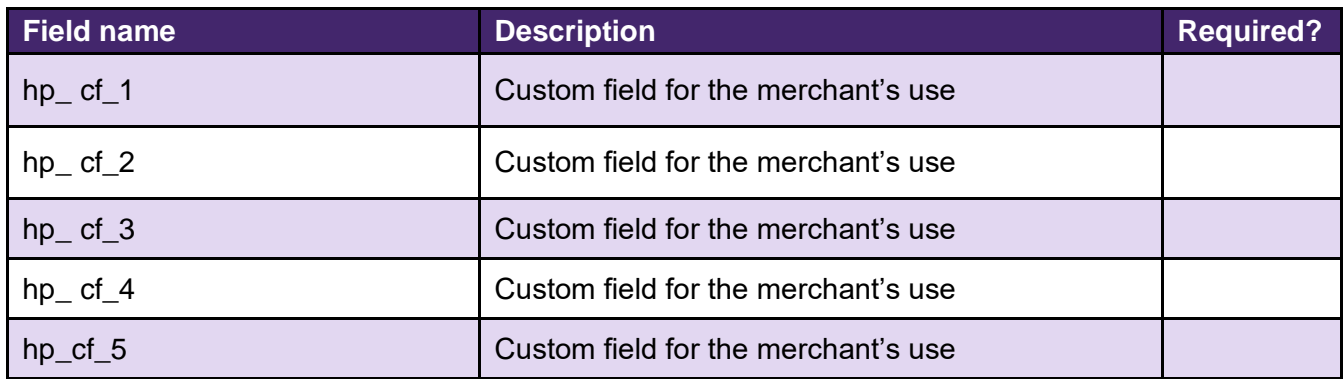

# <span id="page-21-0"></span>13 Integrating and Testing a Merchant Implementation

To ensure successful payment processing, merchants should test their payment gateway integration carefully before attempting to process any real payment transactions.

To integrate and test an implementation:

- 1. Request a developer test account from Agave. Agave will provide the integration posting URL upon approval of your account, along with the URL and login credentials for the Back Office on the Integration Server. The test URL will use the domain https://int.paymentsite.com
- 2. Develop the web pages that will submit transactions to Paymentsite hosted Payments, containing the posting URL provided with your test account.
- 3. Contact Agave Support to set up your Hosted Payments configuration parameters.
- 4. Run a series of test transactions by submitting them through your web forms to the Paymentsite Integration Environment. The Integration Environment mimics the live Payment Gateway, but does not submit transactions to any financial institutions, so no actual money will be passed.
- 5. You may log into your Back Office in the Integration Environment to view and download transaction reports from your test transactions. Note that test transactions will not settle.
- 6. Once you are satisfied that your implementation is working correctly, change the posting URL in your test web pages from the integration URL to the live posting URL. Contact Agave Support to update your configuration settings in production—this information is not passed from Integration to the live system.
- 7. Confirm your production implementation by processing at least one live transaction from your web pages. Log into the Back Office system in Production and check your transaction reports to ensure the transaction is being passed to the live system rather than the Integration Server. Transactions run in production will transfer real money, so you may wish to test the live system using a small transaction amount (or void the transaction before it settles from your Back Office).

When passing transactions through a test account a simulated payment gateway will be used. Details about the simulated payment gateway can be found in the Simulator Response Guide on the Agave Paymentsite Integration website in the Integration Guide section.

# <span id="page-22-0"></span>**14 Fraud Protection: AVS and Card Code**

The address verification system (AVS) and card code (CVV) are best practice fraud protection measures provided with the Paymentsite Hosted Payments solution. If the merchant server accepts posted responses, whenever a transaction is processed by the Paymentsite hosted Payments system, the system will pass back response AVS and CVV codes to help merchants determine whether or not they wish to accept the transaction.

If desired, you can code your system to automatically reverse a transaction that comes back with an undesirable AVS or CVV response.

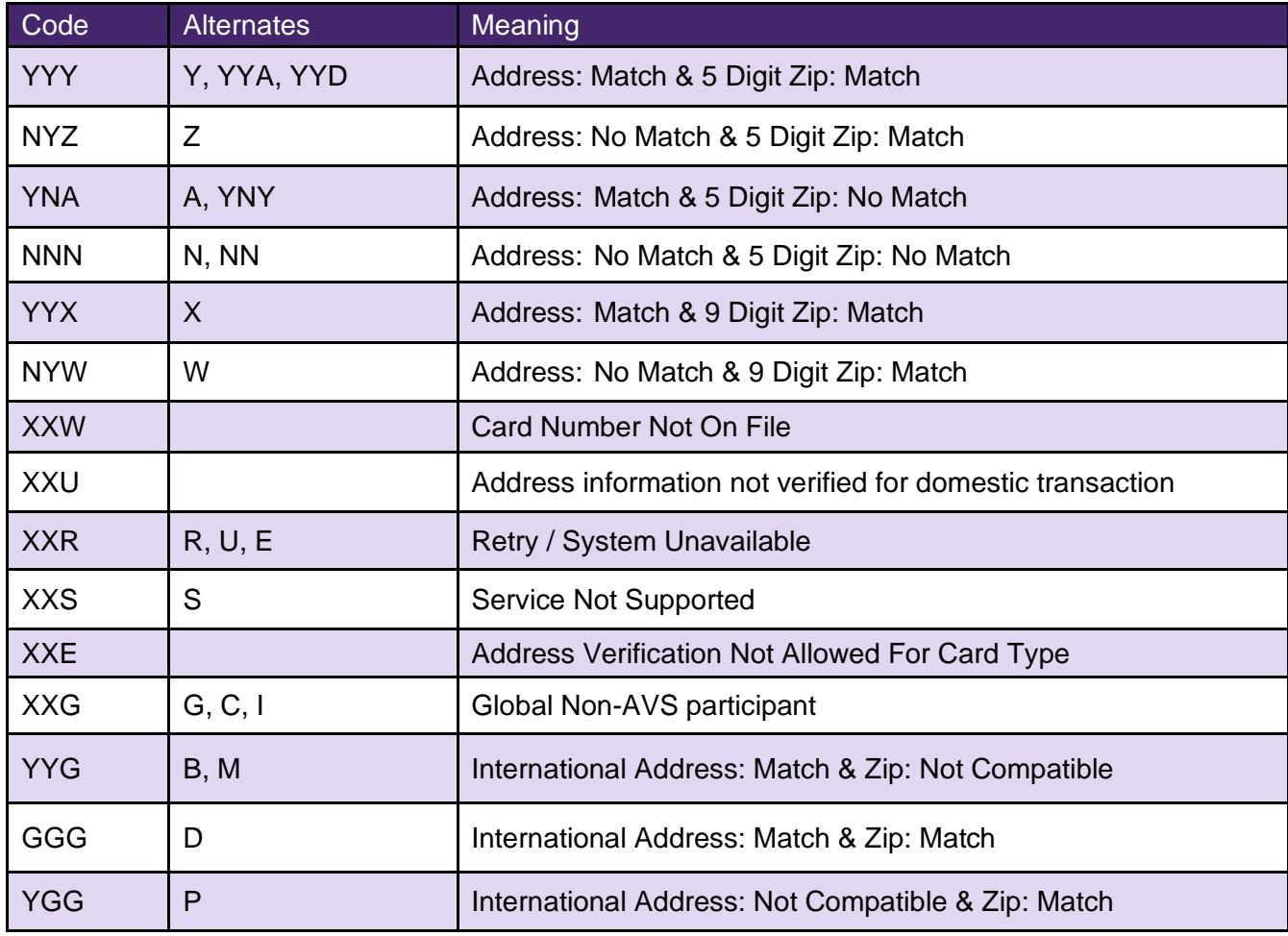

The AVS response is passed back to the merchant web server in the **hp\_avsresponse** field. The values that are passed may be any of those shown in the table below.

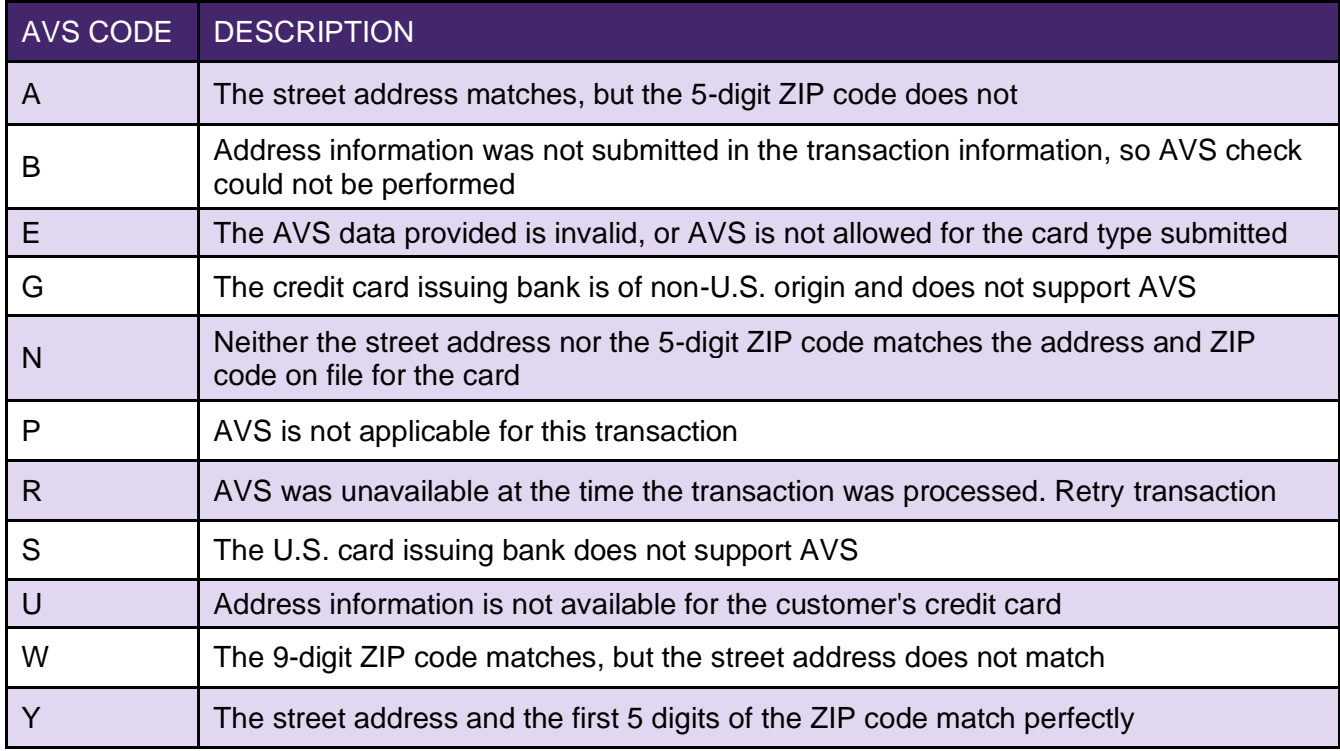

Each of the digits in the AVS response have a meaning as well:

The Credit Card Verification Code, or Card Code, is a three- or four-digit security code that is printed on the back of credit cards (or on the front for American Express cards) as shown here:

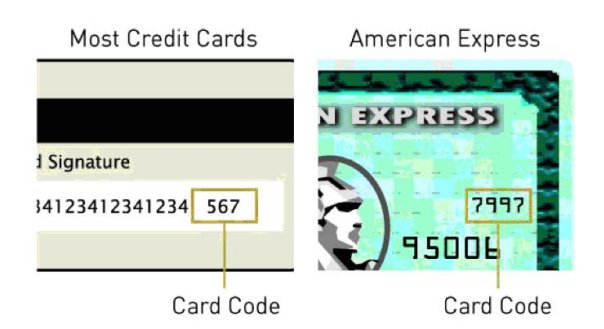

A card code that is passed with a transaction from the Paymentsite Hosted Payments system goes to the credit card issuer for verification. The credit card issuer determines if the value matches the value on file for the customer's credit card and returns a code indicating whether the code matched or not.

The card code (CVV, CVC, or CID) response gets passed back to the merchant's server in the **hp\_cvvresponse** field. Possible values for the card code response and their meanings are shown in the table below.

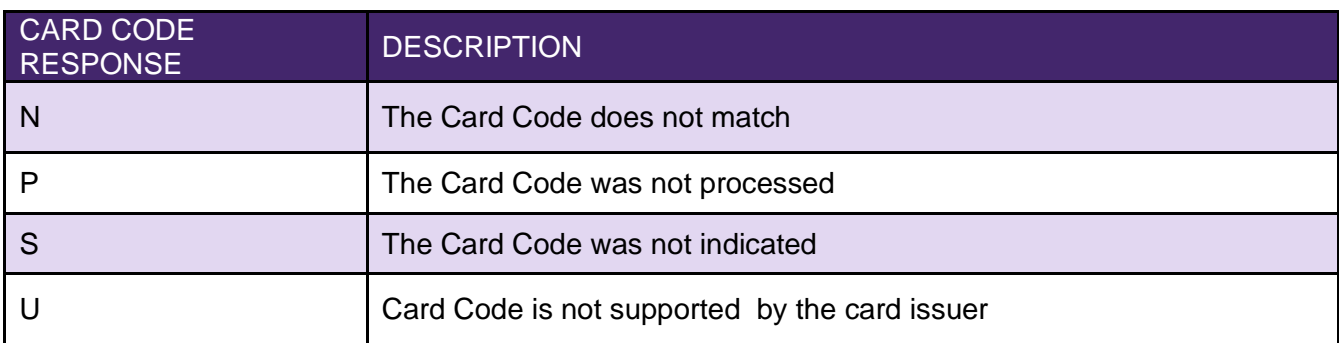

# <span id="page-25-0"></span>**15 Version History**

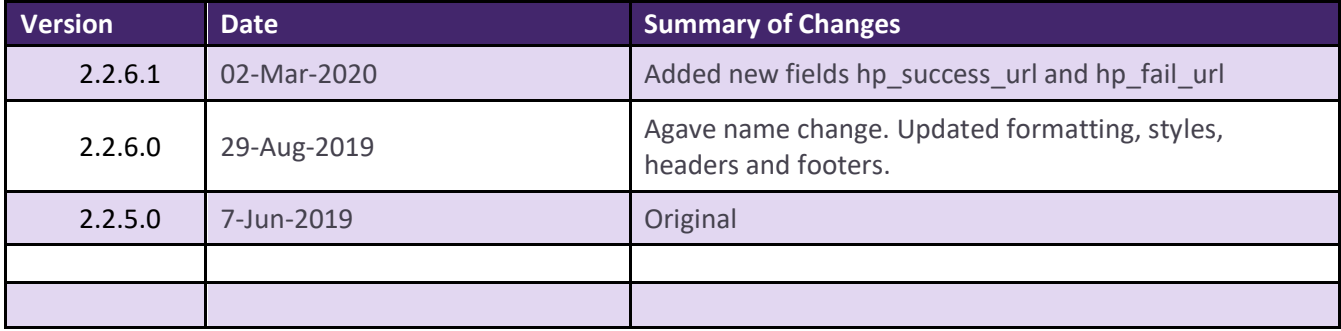